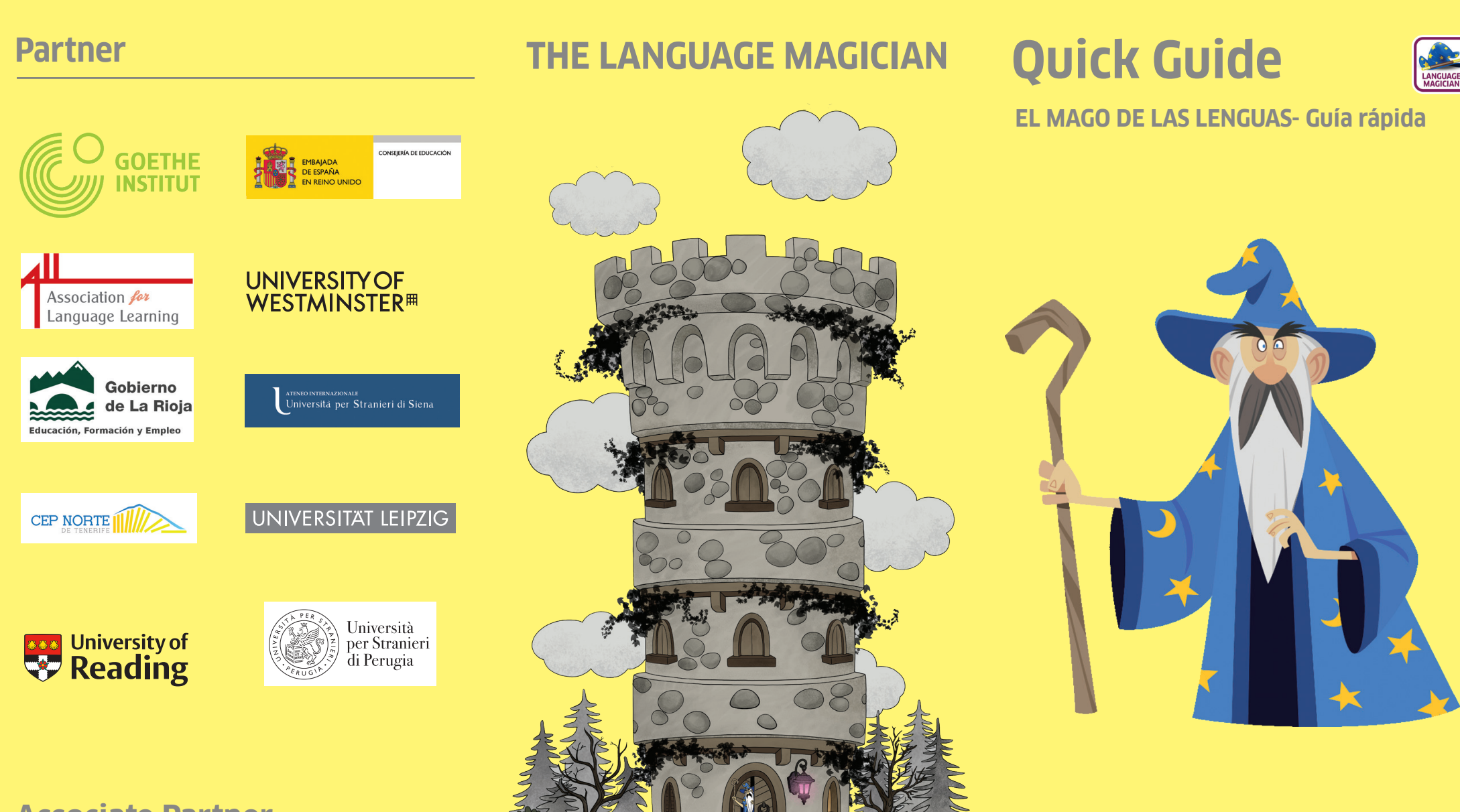

 $\bigoplus$ 

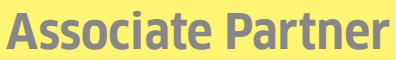

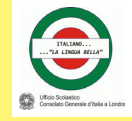

 $\bigcirc$ 

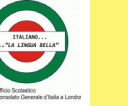

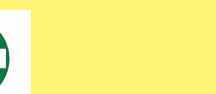

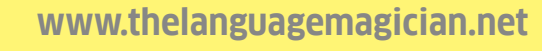

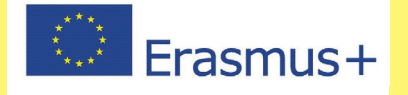

 $\bigcirc$ 

**EL MAGO DE LAS LENGUAS- Guía rápida / Lista de verificación**

**Antes de usar el juego en línea en clase Durante el juego en clase Después del juego** Verifique los requisitos técnicos. (Ver el Manual) La sesión se cierra automáticamente después de 35 Verifique que haya suficientes dispositivos / auriculares para cada niño. Solicite la contraseña del maestro a través de nuestra página web. sted puede descargar la hoja de cálculo de la clase con los resultados. Como precaución guarde una Familiarícese con la historia, los personajes y los tipos captura de la pantalla del resumen de los resultados. THE LANGUAGE MAGICI de desafíos en el juego. (Ver el Manual o el web tutorial) Prepare una lista con apodos. Los alumnos apuntan su También puede descargar y imprimir un Para descargar e imprimir los certificados al final de la apodo. certificado para cada alumno. Solo el apodo sesión, debe preparar las fechas de nacimiento de los aparecerá en el certificado; por supuesto, usted puede alumnos y los detalles de sus horas de aprendizaje de Presente la historia y los personajes a la clase. Hay tres poner el nombre real de los alumnos si lo desea. Por idiomas (horas efectivas). Ingreselos durante la sesión de opciones para ello: 1) las imágenes y las descripciones razones de protección de juego. (Las fechas de nacimiento pueden darse solo por mes en el Manual. 2) el tráiler. 3) los recursos para la clase datos solo usted puede asignarlos. y año, el día puede darse como 1 del mes para cada niño). disponibles (Ver página web). Los alumnos se conectan a la sesión que usted ha Abra el juego: abierto en: **https://game.thelanguagemagician.net https://game.thelanguagemagician.net** 

Abra el panel del profesor en otra pestaña: **https://teacher.thelanguagemagician.net** 

 $\bigoplus$ 

Ingrese el nombre de su clase y elija Nivel 1 o Nivel 2.

Después seleccione su lengua de prueba, es decir, el idioma que sus alumnos están aprendiendo. Seleccione el idioma de apoyo, es decir, el idioma de la escuela / lengua materna de su país.

Acepte los términos y condiciones, luego haga clic en "Create and Start Test Session" y genere un código para la sesión (4 letras).

Usted o los alumnos pueden ingresar el código en los dispositivos para conectarlos al tablero del maestro. Después los alumnos ingresan sus apodos y eligen su avatar.

Una vez que todos los alumnos estén conectados y listos (se puede observar en el tablero del maestro), presione el botón de inicio. Los alumnos ven una cuenta regresiva de 5 segundos en sus pantallas antes de que el juego comience.

Después del comienzo del juego usted puede hacer un seguimiento del progreso de los alumnos y de cuánto tiempo les queda.

Los recursos para el aula están en nuestra página web y contienen actividades que se centran en destrezas particulares evaluadas en el juego (comprensión escrita y auditiva, expresión escrita, destrezas de pensamiento). Usted puede usar y adaptarlos para la preparación, la reiteración antes de repetir el test o para el final del año escolar.

La página web también contiene un "Speaking Module" para evaluar la expresión oral de los alumnos y se puede usar por ejemplo en la proxima sesión. Así usted puede evaluar las cuatro destrezas en dos sesiones.

Soluciones y FAQs: Ver la página web, el web tutorial o el Manual **https://game.thelanguagemagician.net**   $\bigoplus$ 

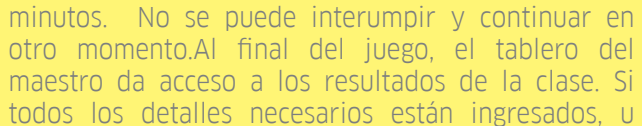

⊕